# ゼミ募集システムの開発

宮崎 誠†1 常盤 祐司†2 田村 晶子†3 宮崎 憲治†4

- †1 法政大学 情報メディア教育研究センター (yuji.tokiwa.dc@hosei.ac.jp)
- †2 法政大学 情報メディア教育研究センター (makoto.miyazaki.dc@hosei.ac.jp)
- †3 法政大学 経済学部 (atamura@hosei.ac.jp)
- †4 法政大学 経済学部 (miya\_ken@hosei.ac.jp)

概要:法政大学経済学部は,1 学年の学生数が 700~900 名程度であり,例年,ゼミの募集や応募は, 紙ベースで行なっていため、事務作業を含めて、改善が求められていた. そこで、ゼミの募集,応 募に特化したWebシステムを開発し,約70のゼミにて学生の選考を行った. 本システムは, ユーザ やゼミ情報に加え,選考のプロセスに応じた,募集情報の一斉公開,応募の締切など設定可能であ り、公平な選考の実施に配慮している.

## **1** はじめに

大学において教員が一方的に講義形式とは対照 的に,専門性の高い授業を少人数で行う教育法に ゼミナール(Seminar, 以下,ゼミと表記)があ る.一般的には,各教員の指導のもと,学年の異 なる学生が一緒になりゼミが開講されており,学 生にとってゼミは,専門性の修得する学びの場だ けでなく,ゼミ合宿等の各種イベントでの交流や 就職活動にあたって情報交換するなど,大学生活 を充実させるのに重要な役割を担っている.それ 故に,学生の受講するゼミは,当然のことながら, 学生自身が興味,関心を持っているテーマ,サー クル等の先輩が所属している,または希望する企 業に先輩が就職しているおど、様々な判断材料の もと,できる限り学生の希望が反映されたものに なることが望ましい.ゼミ募集における学生の選 択行動を分析し,マッチング問題をメカニズム・ デザインで解決できる可能性を示唆している[1].

しかしながら、現実的な問題として、学生の希 望だけを優先してしまうと,人気のあるゼミに学 生が集中してしまい,結果,教員の指導が行き届 かない,反対に希望する学生が極端に少ないゼミ では,ゼミ運営自体が難しくなるといった問題が 生じてしまう.そのため,法政大学経済学部では,

 $\overline{a}$ 

学生の所属するゼミを決定するにあたり,それぞ れのゼミに定員を設け,面接や試験,レポートに よる選考を行なっており,第一次募集から第三次 募集まで実施することで,もし,第一次募集で希 望が叶わなかった場合でも,第二次募集,第三次 募集を実施し,学生が希望するゼミを受講し,所 属できるような配慮をしている.

ゼミの選考プロセスでは,例年,募集票や応募 票といった、紙ベースで実施されてきた.紙ベー スでの選考では,学生および開講するゼミの数が 多くなればなるほど,膨大な事務作業が発生する ことになる. そこで、ゼミの募集, 応募に特化し 選考を実施するためのゼミ募集システムを開発し た.

本稿では,開発したゼミ募集システムの概要お よび本システムによるゼミ選考プロセスについて 述べる.

## **2** ゼミ選考プロセスの概要

#### **2.1** 従来の紙ベースによる選考プロセス

法政大学経済学部 1 学年の学生数は,700~900 名程度であり,約 70 のゼミを開講するにあたって, 例年、紙ベースによる選考を行なっていた. 選考 を始めるにあたり,事務が,各ゼミで作成したゼ ミ紹介シートをもとにゼミ紹介冊子を作成し,配 布を行うとともに選考についての事前説明会を実 施している.

<sup>1</sup> 就職に関しては、実際、ほとんどの企業でエントリーシート 等に所属ゼミや研究室,研究,専攻テーマや自己 PR などを記

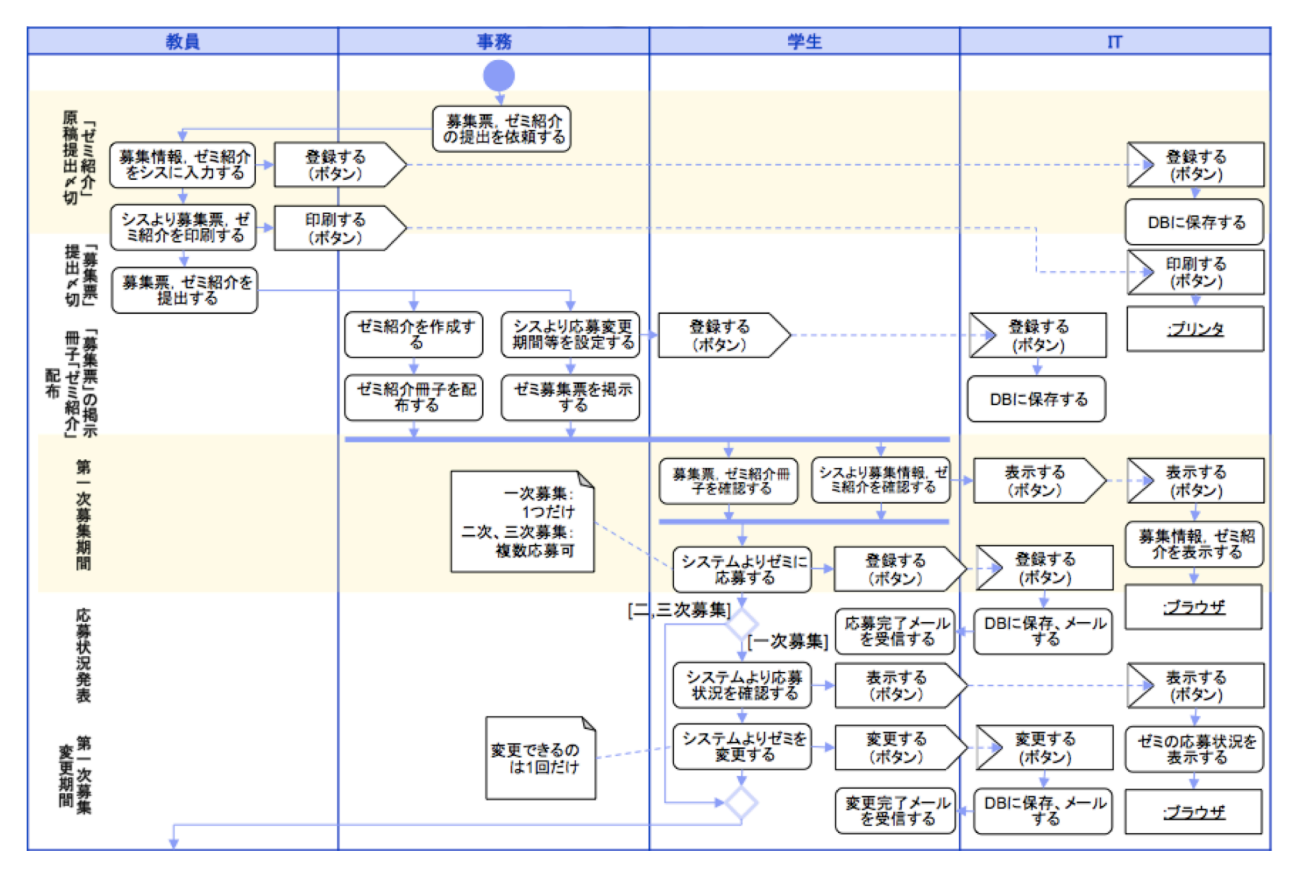

図 1 ゼミ募集システムによる選考プロセス(募集開始〜応募情報登録)

[第一次募集]

 $\overline{a}$ 

- (1) 教員は,各学年の定員や選考方法などを記 載した募集票を事務に提出する.
- (2) 事務は,ゼミの募集票を掲示板に掲示する.
- (3) 学生は,応募票iiに希望するゼミや個人情報, 自己 PR 等を記載し、事務に提出する. な お応募できるのは,一つのゼミのみである
- (4) 事務は,応募票をもとにゼミ毎の整理,枚 数集計,ゼミ毎の応募者のリスト作成等を 行い,応募先のゼミ担当教員へ応募票を受 け渡す.
- (5) 各ゼミは,面接や試験,レポート等で,応 募した学生の選考を実施する.
- (6) 教員は,合格者一覧シートを事務に提出す る.
- (7) 事務は,合格者一覧シートを掲示板に掲示 する.

第二次募集以降も,基本的には,第一次募集と 同じプロセスで実施するが,第二次選考では,複 数のゼミに同時に応募することができるとしてお

り、決められた期間内にゼミが決定するような工 夫をしている.

例年,以上のような選考プロセスを実施してき たものの,いくつかの課題が挙がっている.紙ベ ースで選考を行うことによる課題を以下に述べる.

#### 事務処理業務の煩雑さ

選考では,前述した通り,学部事務が窓口とな り,教員から提出されるゼミ紹介シート,募集票, 合格者一覧シート,および学生から提出される応 募票がとりまとめられ,選考が実施されており, 対応する教員数,学生数を考えると,紙のやりと りだけでも煩雑になっていた.

## 手書き応募票の不明瞭さ

応募票が手書きのため,特に,教員からも選考 の過程で学生に連絡をとる必要がある場合、メー ルアドレスが不明瞭な場合,困るという指摘が聞 かれるようになっていた.

また,選考の仕組み自体の問題も指摘されてい た. 以下に述べる.

ii 応募票は,記載する項目に,教員用,事務控え,本人控え に分かれている.

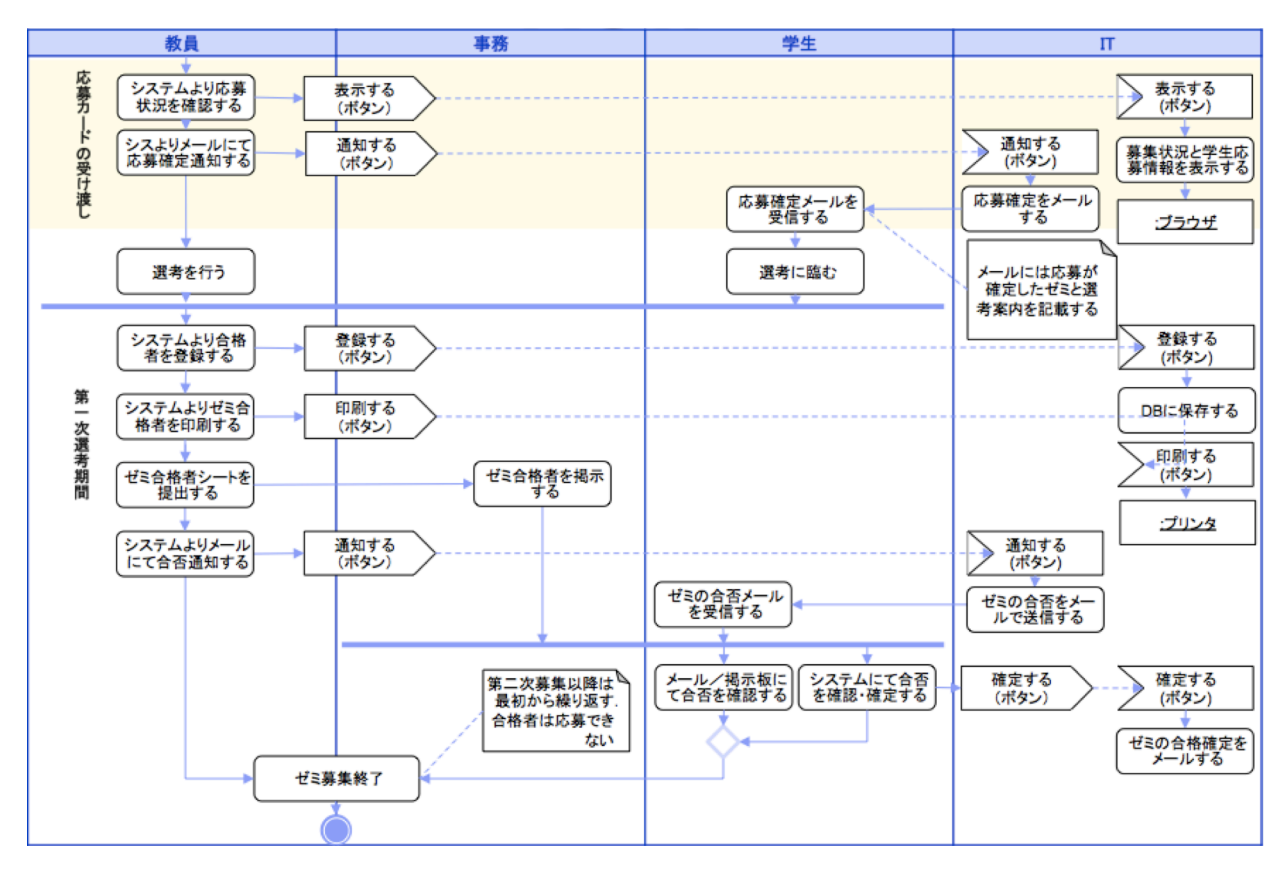

図 2 ゼミ募集システムによる選考プロセス(応募状況の確認〜ゼミ募集終了)

## 特定ゼミへの応募の偏り

応募票を集計してみると極端に特定のゼミに 応募が集中することが当然起こる.ある学生が応 募したゼミが極端に厳しい倍率で,変更したいと 考えたとしても,第一次選考では,変更ができな かった.

#### 合格学生の未受講の問題

第二次募集では,同時に複数のゼミに応募でき るため,複数のゼミに合格する学生がでてくる. そのため,教員が第二次募集にて,学生を合格と したとしても,実際にその教員のゼミを受講する かどうかは,受講が登録されるまで分からない,

#### **2.2** ゼミ募集システムによる選考プロセス

紙ベースで実施してきたこれまでの選考プロ セスを基本的な選考プロセスとして,ゼミ募集シ ステム上に実現している.ゼミ募集システムによ る選考プロセスを図 1, 図 2に示す. 今回, 行う 選考では,ゼミ募集システムへ初めて移行するこ ともあり,募集票,ゼミ紹介,ゼミ合格者シート については,システムから印刷して教員が事務に 提出するようにした.例年の選考プロセスの問題

点を踏まえた変更点は、次の通りである.

#### 紙ベースの応募票の廃止

学生が提出していた応募票は,全てゼミ募集シ ステム上に登録することで,事務が行なっていた 応募票のゼミ毎の整理,枚数集計,応募者のリス ト作成等などが不要になった(図 1:学生「シス テムよりゼミに応募する」).したがって,学生へ の応募の控えの受け渡しと教員への応募票の受け 渡し不要となった.

#### 応募状況の公開と応募先の変更を追加

第一次選考の学生の応募期間終了後に,各ゼミ への応募状況を公開し,一度だけ応募先のゼミを 変更できるようにした(図 1:「応募状況発表〜第 一次募集変更期間」).これにより,学生が自主的 にゼミを変更する機会を与え,極端な特定ゼミへ の応募の偏りが分散することを期待している.ま た,教員は,変更期間後に最終的な応募状況を確 認するようにし,同時に学生へメールにて選考案 内が送信されるようにした(図 2:「応募カードの 受け渡し」).

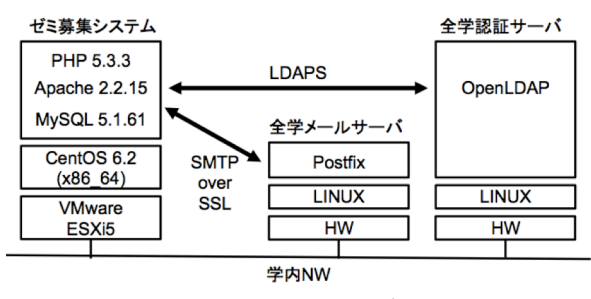

図 4 システム構成図

## 合格した学生による受講意思確認の追加

教員が合格とした学生の受講意思を確認でき るよう,学生は,合格後にゼミの確定を行うよう にした(図 2:学生「システムにより合否を確認・ 確定する」).

## **3** ゼミ募集システムの概要

## **3.1** システムの構成

システムの構成を図 4 に示す.ゼミ募集システ ムは,LAMP による構成にて,スクラッチで開発 した. 認証システムには、全学の LDAP サーバを 利用しているため,名前やメールアドレス,所属 などの基本的な情報は,自動的にユーザ登録情報 として設定される.応募の登録確認,選考の案内, 合否の通知などは,学内の全学メールサーバによ りメールが送信される.

#### **3.2** 実装した機能

開発にあたっては,経済学部の教員および事 務職員とともに要件定義し,機能を実装した. 初回ログイン時には,ウィザード形式のユーザ 登録フォームにより,確実に必要最低限の情報 が入力される(図 3).ログインすると,教員, 学生,事務により,それぞれ必要なメニューが 表示され,ホーム画面には,お知らせ等の情報 が表示される.教員がログインした際のホーム 画面を図 5 に示す.

## 教員モード

メニューは,「ホーム」,「ユーザ」,「ゼミ」,「ゼ ミ募集」,「学部ゼミ」の 5 つで構成される.

 ホーム ログイン時に表示される.お知らせ等の情 報が適宜,表示される.

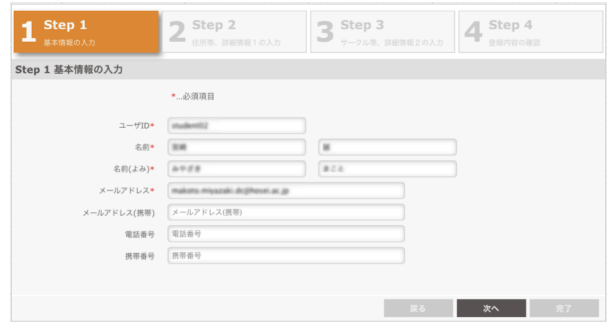

図 3 初回ログイン時ユーザ登録画面 (学生)

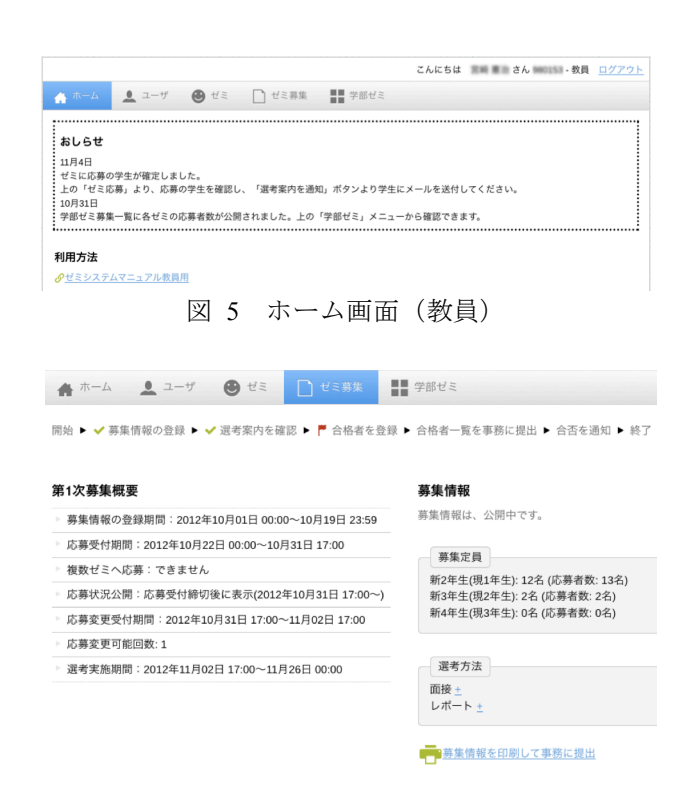

図 6 ゼミ募集画面(教員)

ユーザ

メールアドレスや電話番号等のユーザ情 報の確認,編集ができる.

 ゼミ ゼミ情報を登録する.ゼミ紹介 PDF ファ イルやホームページへのリンク等を登録 できる.

# ゼミ募集 ゼミの募集手続を行う.教員が次に何をす べきかは,選考のプロセスに合わせて画面 上部にアイコン付きで選考の進捗が表示 される(図 6).募集情報の登録や登録し た募集情報への学生の応募状況が確認で き,合否などを登録する.また,面接の際 に資料とできるよう,学生応募情報は, CSV 形式でダウンロード可能である.

- 学部ゼミ 学部で募集中のゼミの一覧を表示する.
- 学生モード

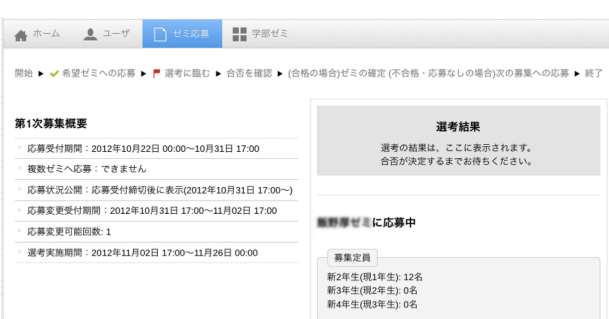

#### 図 7 ゼミ応募画面 (学生)

メニューは,「ホーム」,「ユーザ」,「ゼミ応募」, 「学部ゼミ」の 4 つで構成される.「ユーザ」メニ ューは,教員や事務よりも詳細な個人情報(住所, 誕生日,出身高校等)の他,部活動やサークル, 特技,趣味等を入力できる.「ホーム」,「学部ゼミ」 メニューについては,教員モードのものと同等で ある.

 ゼミ応募 ゼミの応募手続を行う.学生が次に何をす べきかは,選考のプロセスに合わせて画面 上部にアイコン付きで選考の進捗が表示 される(図 7).応募の際には,希望のゼ ミ選択して,自己 PR の入力が必須である. 応募したゼミの合否もこの画面にて表示 される.

#### 事務モード

メニューは,「ホーム」,「ユーザ」,「学部ユー ザ」,「学部ゼミ」の4つで構成される. 教員やユ ーザに変わって,情報の入力や編集,印刷などが 行え,主に管理機能を有する.「ホーム」,「ユーザ」, 「学部ゼミ」メニューについては、教員モードの ものと同等である.

学部ユーザ

学部の全登録ユーザ情報を表示することがで い,教員や学生からの問合せに等に活用できる.

## **5** おわりに

本稿では,紙ベースによるゼミ選考プロセスを, 独自に開発したゼミ応募システム上で実現し、そ のシステムの機能を紹介した. 本システムは、他 学部でも利用できるよう設計しており、経済学部 ■ でも今後展開を考えている.

現在,実際に本システムを利用し,今年度のゼ ミ募集を行なっているところであり,特に大きな トラブルもなく選考が進んでいる. 今回, システ ム化したことにより,様々なデータが蓄積できた. 例えば,第一次選考に今年度初めて応募ゼミの変 更期間を設け,応募が集中した特定ゼミから応募 が分散すること期待しているが、実際に変更した ログデータを利用することで検証が行うことがで きると考えている.

今後は,データの検証,分析に加え,システム と選考プロセスについてオンラインアンケートを 実施し,評価する予定である.また、ゼミへの応 募を通じて,学生は,自分の個人情報や特技,資 格等に加え,自己 PR を入力する必要があるが, これは、自己の専門性,強みを振り返り,将来に ついて考える良い機会である.この活動自体が自 己アピールのためのショーケース・ポートフォリ オの作成と相似性があると考える. 本学では、オ ープンソースのeポートフォリオ・システムであ る Mahara を活用して、eポートフォリオによる 教育を実践している[2][3]. 来年度の選考では、本 学で実践しているeポートフォリオシステムと連 携し,ゼミの応募時の自己 PR にショーケース・ ポートフォリオ提出することを計画中である.

# 参考文献

- [1] 堀江真由美:"演習応募における学生の選択行 動の分析",広島経済大学経済学会 広島経済 大学経済研究論集 第 34 巻 第 4 号, pp125-132 (2012).
- [2] 宮崎誠,鈴木靖:学習コミュニティとしての e ポートフォリオ・システムの試行 ,情報処 理学会研究報告 , Vol.2011-CLE-6 No.8  $(2011)$ .
- [3] 宮崎誠,菅原真悟,坂本旬,佐藤一子:"学生 のキャリア意識形成を支援する e ポートフォ リオの活用",Mahara オープンフォーラム 2012 講演論文集,pp24-27 (2012).